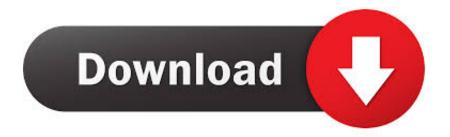

Set Permanent Password Teamviewer Mac

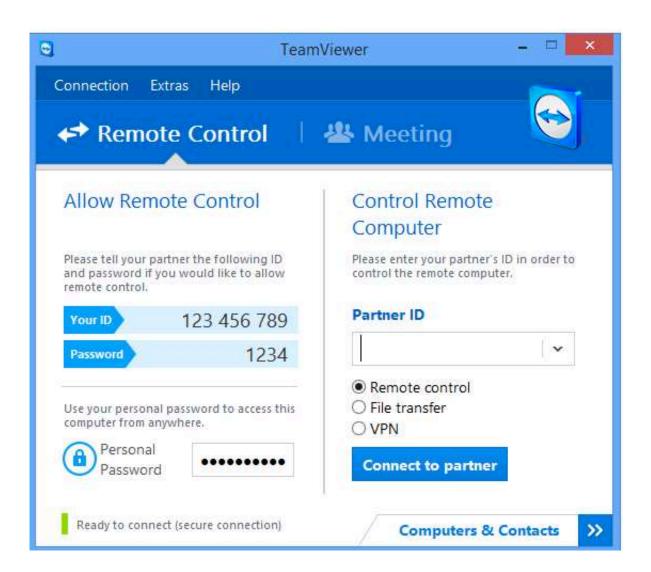

Set Permanent Password Teamviewer Mac

1/3

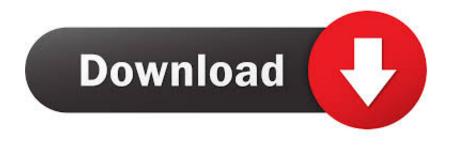

2/3

Apr 16, 2011 TeamViewer Unattended Access for Mac and iPhone By @itguysteam "TeamViewer" also known as deafening awesomeness in program form is a remote viewing application that allows you to port right through firewalls and access your computer from anywhere.. (Unattended Access means that you set a static defined username and password to.. TeamViewer options can be imported and exported now If you have predefined a set of individual options you can use them easily for any other computer.. You can set up unattended access in four easy steps Teamviewer Fix PasswordTeamviewer Personal PasswordSet Permanent Password Teamviewer Mac DownloadTeamviewer Static PasswordTeamViewer for MacEstablish incoming and outgoing connections between devicesReal-time remote access and supportCollaborate online, participate in meetings, and chat with othersStart using TeamViewer for free immediately after downloading.

You can set up a permanent password in the TeamViewer settings of the remote machine. Unattended remote access allows you to quickly and instantly set up a remote access session with devices located anywhere in the world without a connection partner on the other end.. Enter a password of your choice, enter it once again to confirm it and click on 'OK' at the bottom of the window to save your choices.. 1 1 4 Functions of the Mac version By and large the Mac version corresponds to the Windows version.

## permanent password teamviewer

permanent password teamviewer, permanent password teamviewer 14, permanent password teamviewer mac, teamviewer permanent password unattended access, cara setting teamviewer password as permanent, teamviewer quicksupport permanent password, teamviewer set permanent password registry, teamviewer 15 permanent password, teamviewer host permanent password, teamviewer portable permanent password, teamviewer permanent password decrypt

The following TeamViewer Host is used for 24/7 access to remote computers, which makes it an ideal solution for uses such as remote monitoring, server maintenance, or connecting to a PC or Mac in the office or at home.. Install TeamViewer Host on an unlimited number of computers and devices As a licensed user, you have access to them all! How to Set Up Unattended Access Step One Install and open TeamViewer on the remote device.. Please open the main window of the remote TeamViewer client and go to 'Extras Options Security Personal password'.

## permanent password teamviewer mac

## cara setting teamviewer password as permanent

e10c415e6f